#### راهنمای پاک کردن اپها

# **[چگونه اپهای آندروید را حذف کنیم؟](https://www.shabakeh-mag.com/information-feature/931)**

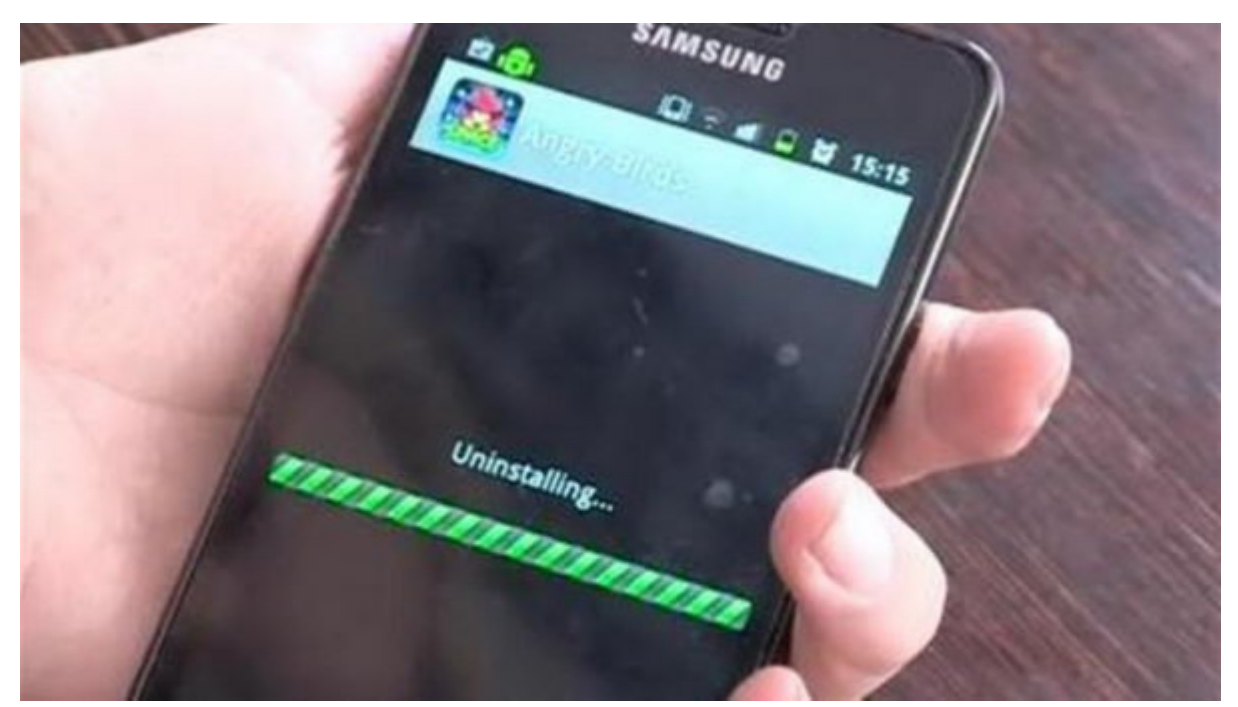

مان صاحبان اندروید با مان شاه این زمان با به دستگاه کنیم و این باید به این سوال مان به این سوال سال سوال سال ب که: "این همه اپلیکیشن از کدام گوری آمده است؟" ما همه در نصب آخرین و بهترین اپ یا بازی مقصریم و بالاخراها بالا بالاخراه این مانا مواقع به متوجها میشویم به متوجه میشویم و از ترس این ترس این ترس این محتکر دی است به یک اپ نیاز پیدا کنیم، پاکاش نمیکنیم. هرچه اپ بلااستفاده بیشتری روی دستگاهتان داشته باشیده بیشتری بیشتری بیشتری بیشتری بیشتری بیشتری از اشغال میکنید و کار میکنید و کار میشود. هم که که ک تانساتان بایانات بایان باین باین باین این سایان این باین باین شهایات بایان با آشنایی بایان بایان بایان بایان با  $\Box \Box \Box$ 

## **.1 استفاده از شیوههای بومی**

اومات ما اولین رویکرد احتمالا کاروان رویکرد از مالک است که کارها نیست اما به کارها از ما ترجیح میدهاند. این ما انجام و از اتکان به یک از اتکان دیگر از اتکان میکنیم. به اپنان دیگر از این میکنیم میکنیم دیگر از میتوانیم دو ر بگیریم: مدیریت اپلیکیشن دستگاه و Store Play گوگل.

## **مدیریت اپلیکیشن**

برای هر دستگاه متفاوت است اما تمامشان یک گزینه برای اپها دارند، اغلب با عنوان "مدیریت an oppon oppon on oppond on oppond on opp on one one one one o(Application Manager) "Oppondo ابالایا ایال ایالاتان ایا بابالات ایالات

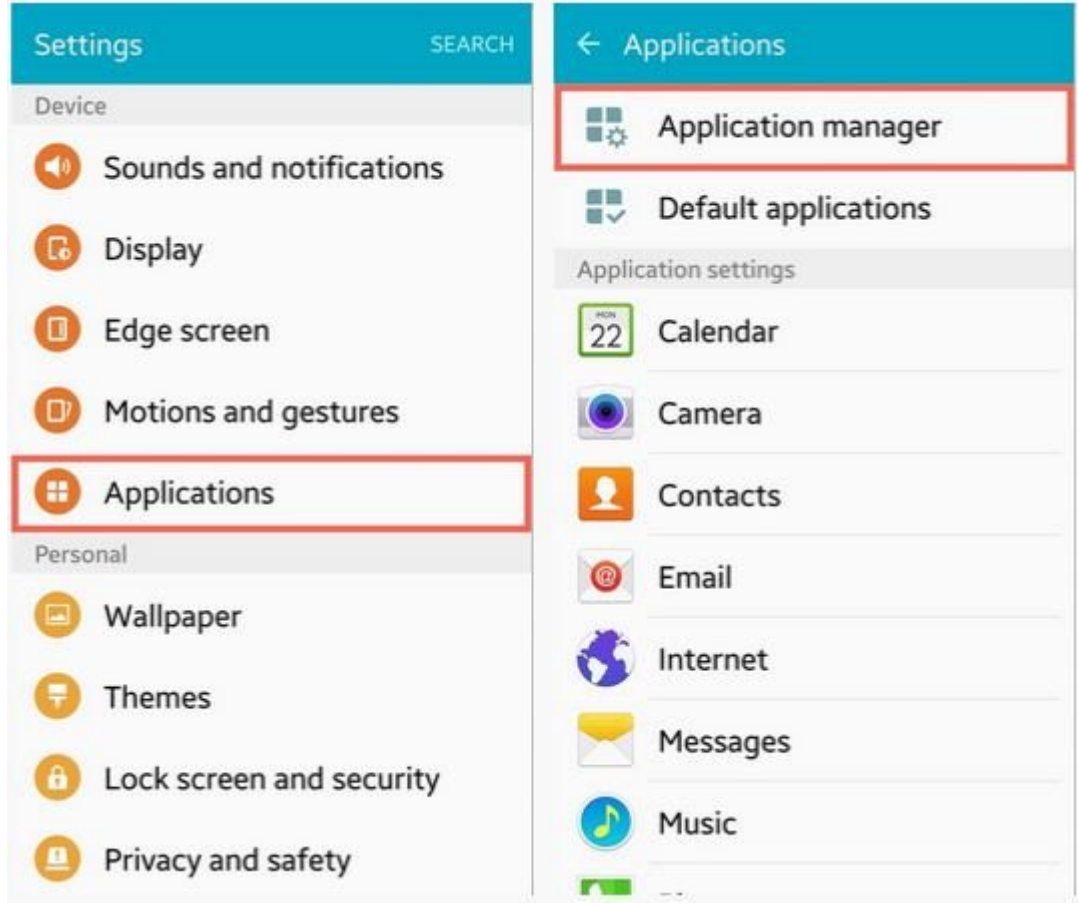

ם מספס מספסם מספסם משפט מסם מסם מספסם מספס מספס מספס מספס משפט המספרים ויהם מספס מספס "همه" همهموه حومه. مه مومه "حوه" مومه مومه مومه و یک به یک به یک به یک به یک به یک به یک به یک به یک کردن اپها کنید.

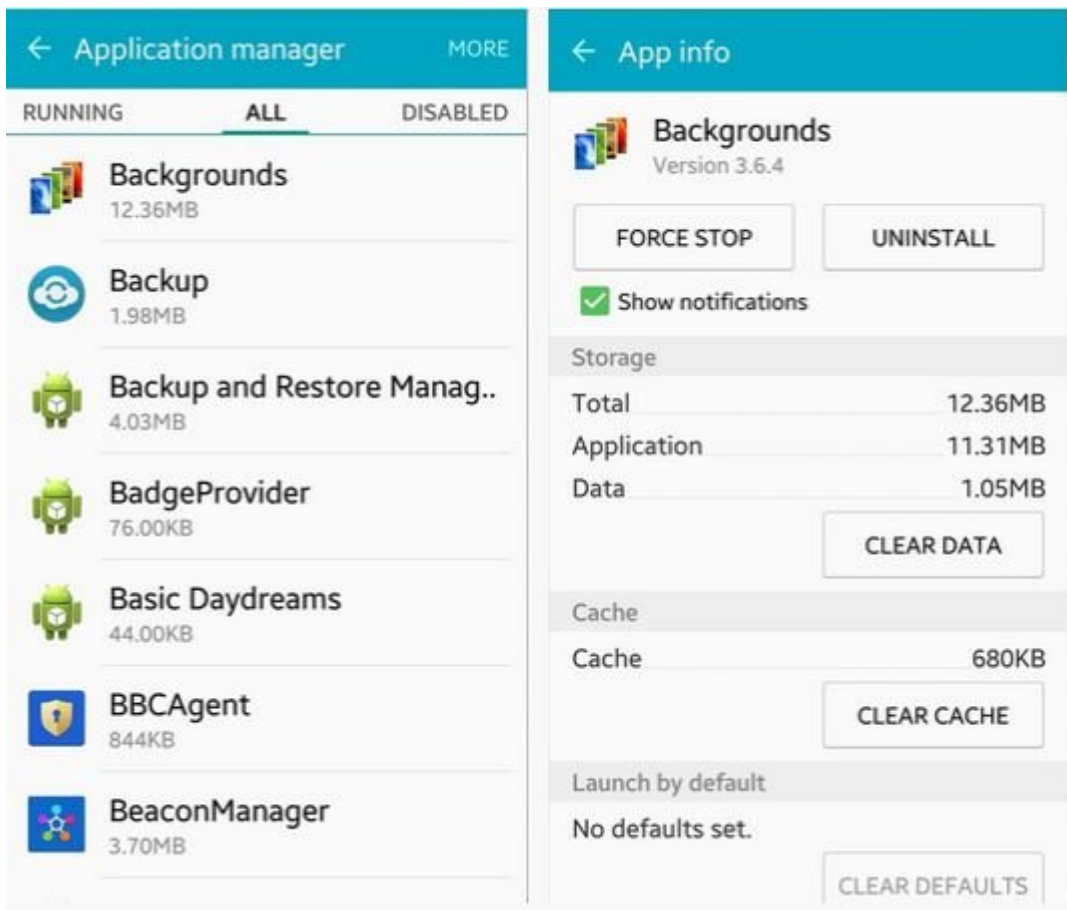

## **Google Play Store**

# شما همچنین میتوانید این کار میتوانید این کار میتوانید این کار از طریق انجام دهید. این کار از طریق انجام دهان ا به من من به استرسی به اپن کنید تا به اپن اپهایت به اپن به اپن به اپهای به اپ

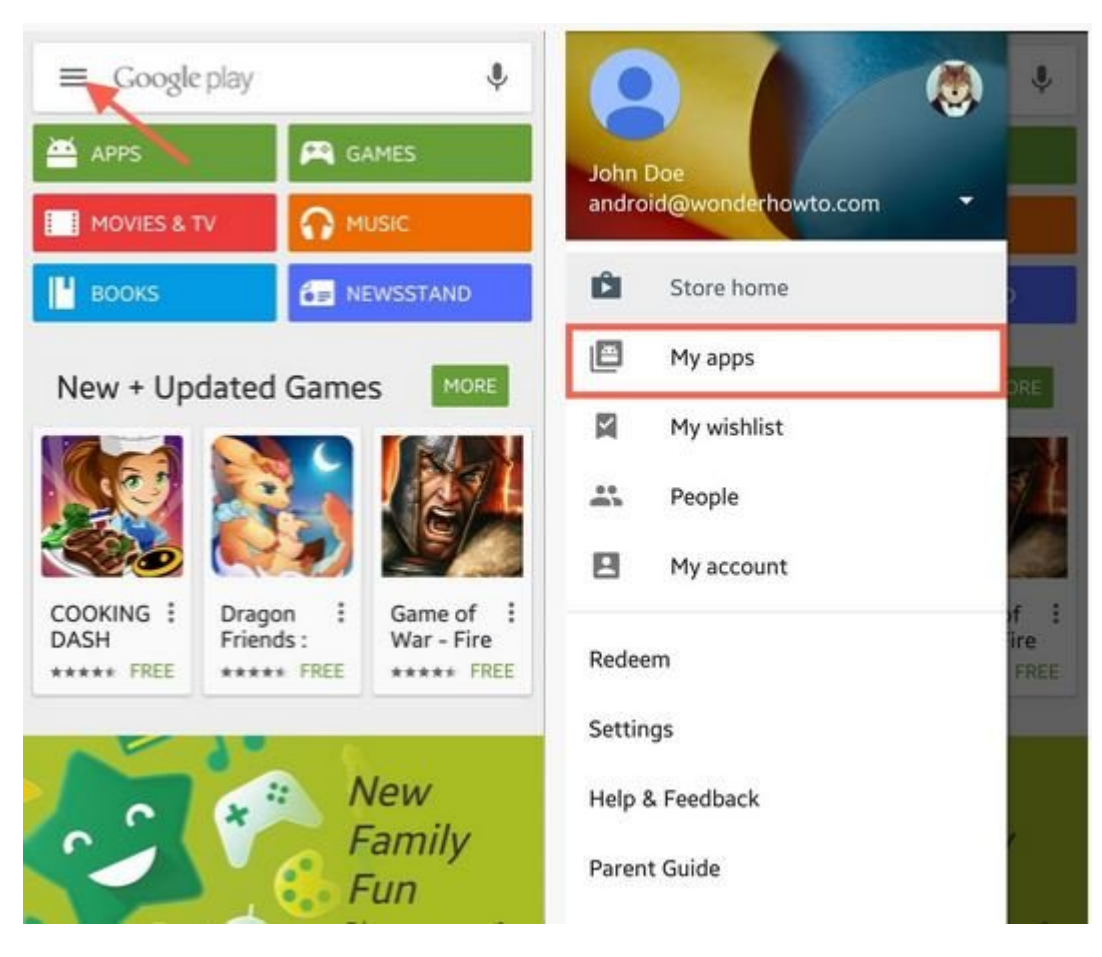

وقتی فهرست تمام اپهای نصب شده را دیدید، فقط کافی است اپ را انتخاب و روی "Uninstall "ضربه بزنید. این ماه باید برای ها ها اپی که میخواهید و برای کنید. تکرار های

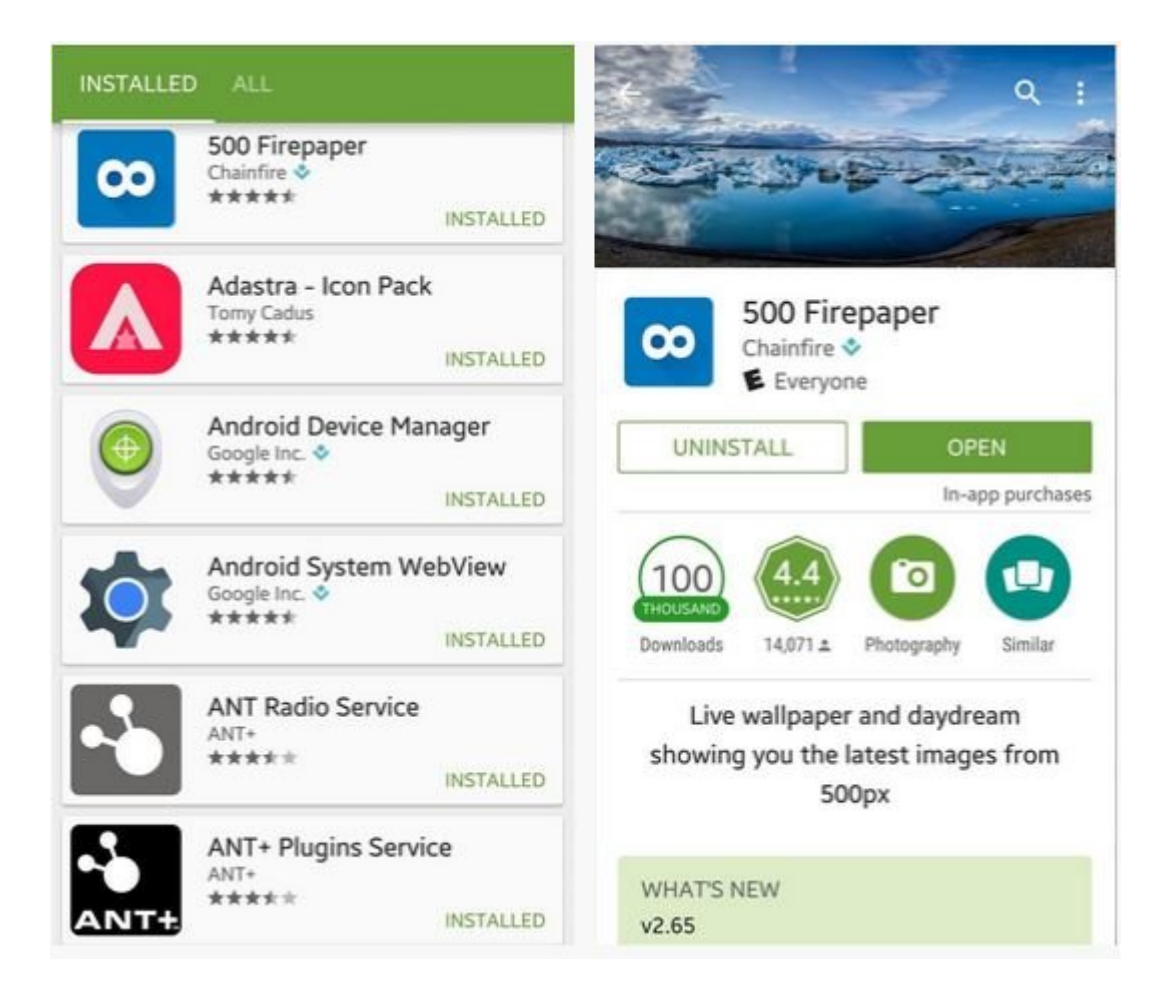

# **12. מתחמתה מה מי המה המהתחמת**

از آن آن آن شما از آن شما احتمال احتمال احتمال احتمالا قبلا مدیریت این شما احتمالا این گذارید این گزینه را به گ بررسی کنیم. با آنکه اپهای مدیریت فایل مختلفی در Store Play در دسترس است اما ما از اپ محبوبمان **MANAGER FILE EXPLORER FILE Manager File Manager** 

با استفاده از از استفاده از استفاده از استفاده از منوره کنارهای جمعی از استفادهای کنارهای اپهای اپهای روی اپها مشاهده است.

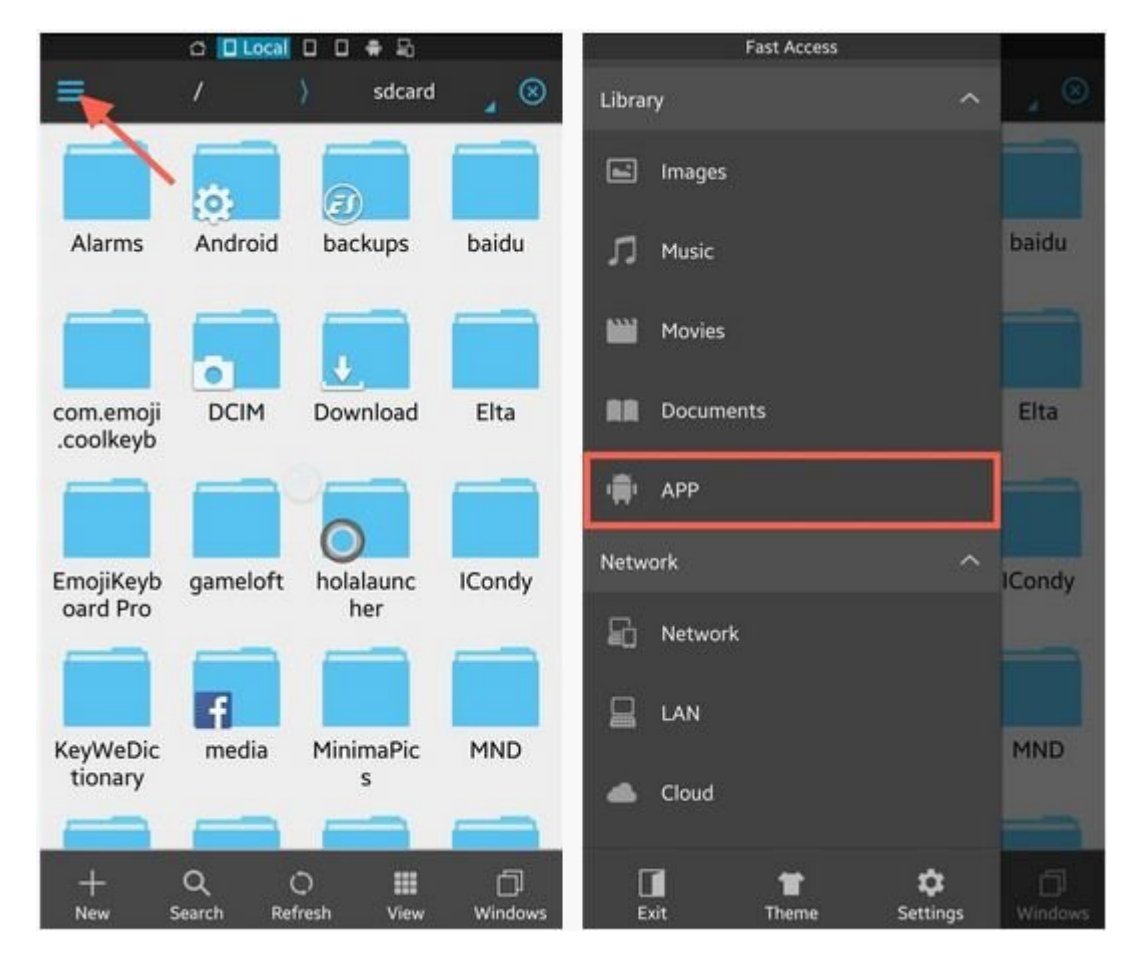

در صفحه App، برای انتخاب چند اپ به منظور پاک کردنشان، روی هرکدام ضربه بزنید و نگه دارید تا and decompoin this is the maginal code. Thin is also also also a code of the thing and the part of the form of اب من موجه انتخاب کنید اما با هم است و اما باید برای انتخاب کنید برای انتخاب کنید برای است و Uninstall بزنید.

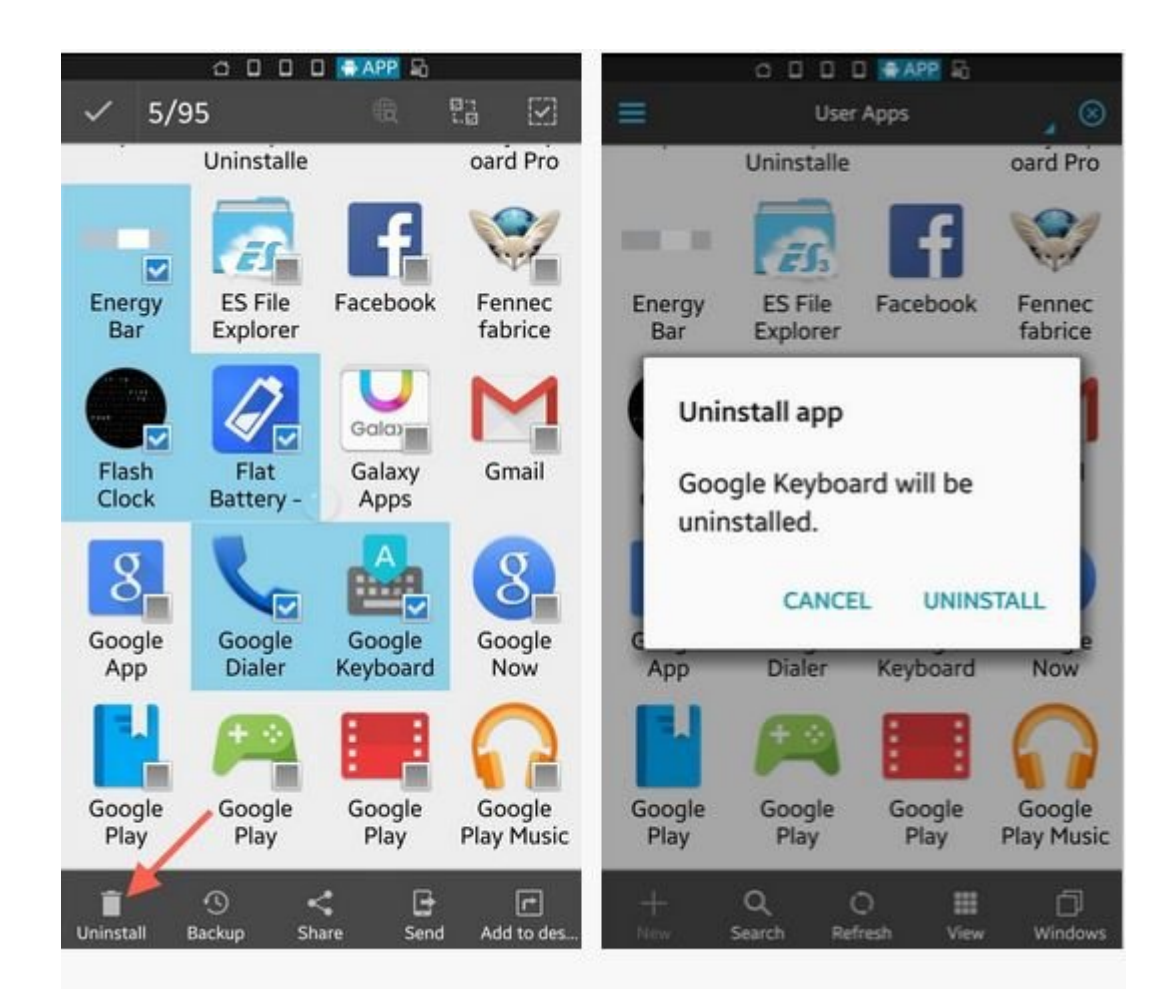

# **.3 استفاده از یک اپ پاککننده فلهای**

چندین و چند من پاکستان و چند اپنان برای که شاکستان میدهند و پاکستان است که است که کار انجام برای این این اینکه کارمان راه بیفتد از [Uninstaller Easy](https://play.google.com/store/apps/details?id=mobi.infolife.uninstaller) استفاده میکنیم. درست مثل یک کاوشگر فایل، به سادگی چند اپی که موجودهای میخواهید میخواهید انتخاب را انتخاب انتخاب کرده موجه بزندان میخواهد بزنید. این موجه است تا هر اپ تایید کنید.

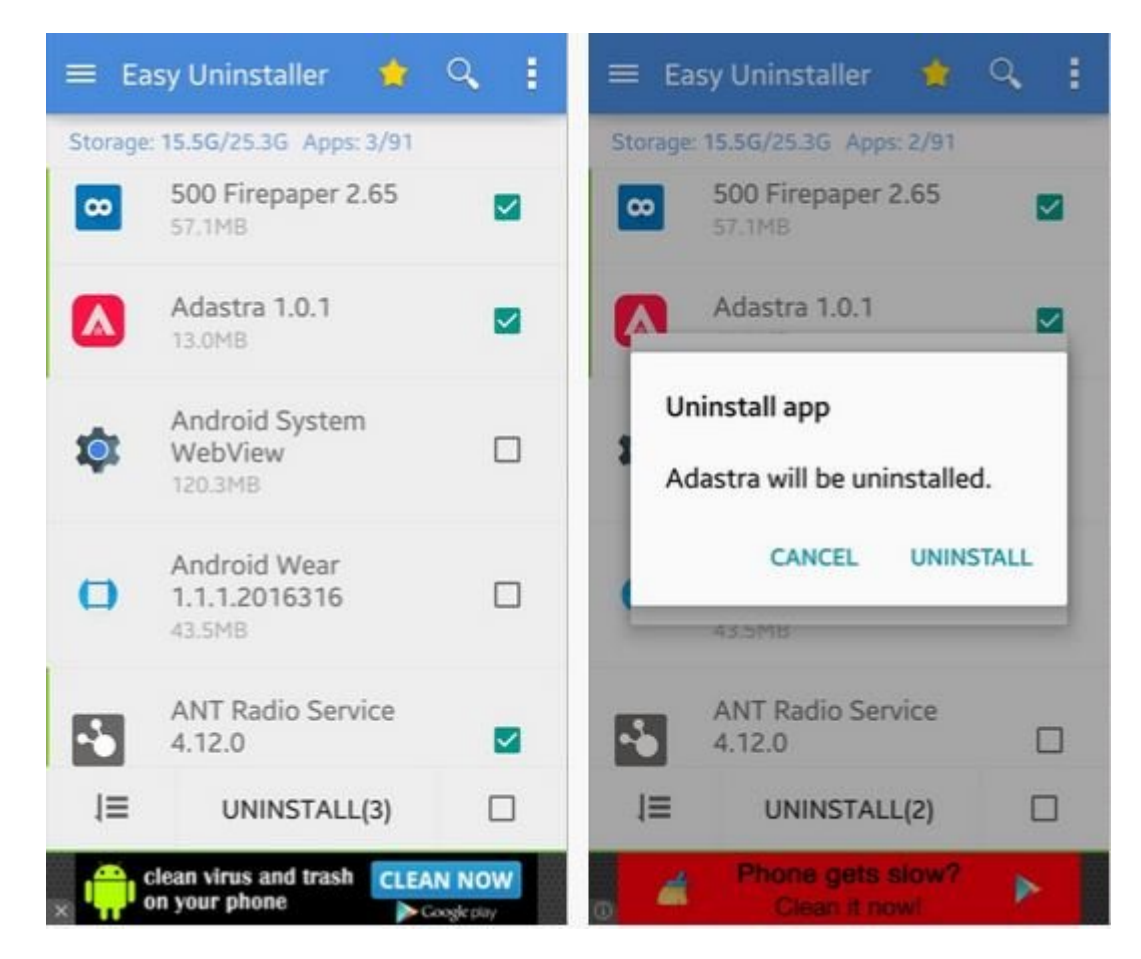

# **(Bloatware) החחה הוא היהודה (Bloatware)**

علاوه بر کپهای از اپهای از اپهای از اپهای از اپنها که هم هاچوقت از آنها استفاده از به طور پیش به طور پیش به طور صحب وارد که احتمالا از از از از از از از از از از از از آنها از انتها از انکردهای از این از این کنید. این کنید دستگاهتان root نباشد، نمیتوانید آنها را حذف کنید و فقط میتوانید مخفیشان کنید. اما برای دستگاههای root شده، در ادامه خواهید دید که چگونه میتوانید این اپها را پاک کنید.

**دستگاههای روت شده**

(فقط برای اپهای سیستمی، در غیر این صورت نیاز به روت نیست)

برای این کار از این کار از این کار Lite Toolbox Lite Song paragraph استفاده که میکنیم که میکنیم که میکنیم که م موجود روی دستگاه را هم پاک کند. تنها کاری که باید انجام دهید، اجرای اپ و انتخاب Manager App است. در صفحهای که تمام اپهایتان در آن فهرست شده است، روی آیکون برگه مانند پایین صفحه ضربه برورون من مومومون مور من من مور همزمان من مومون همون.

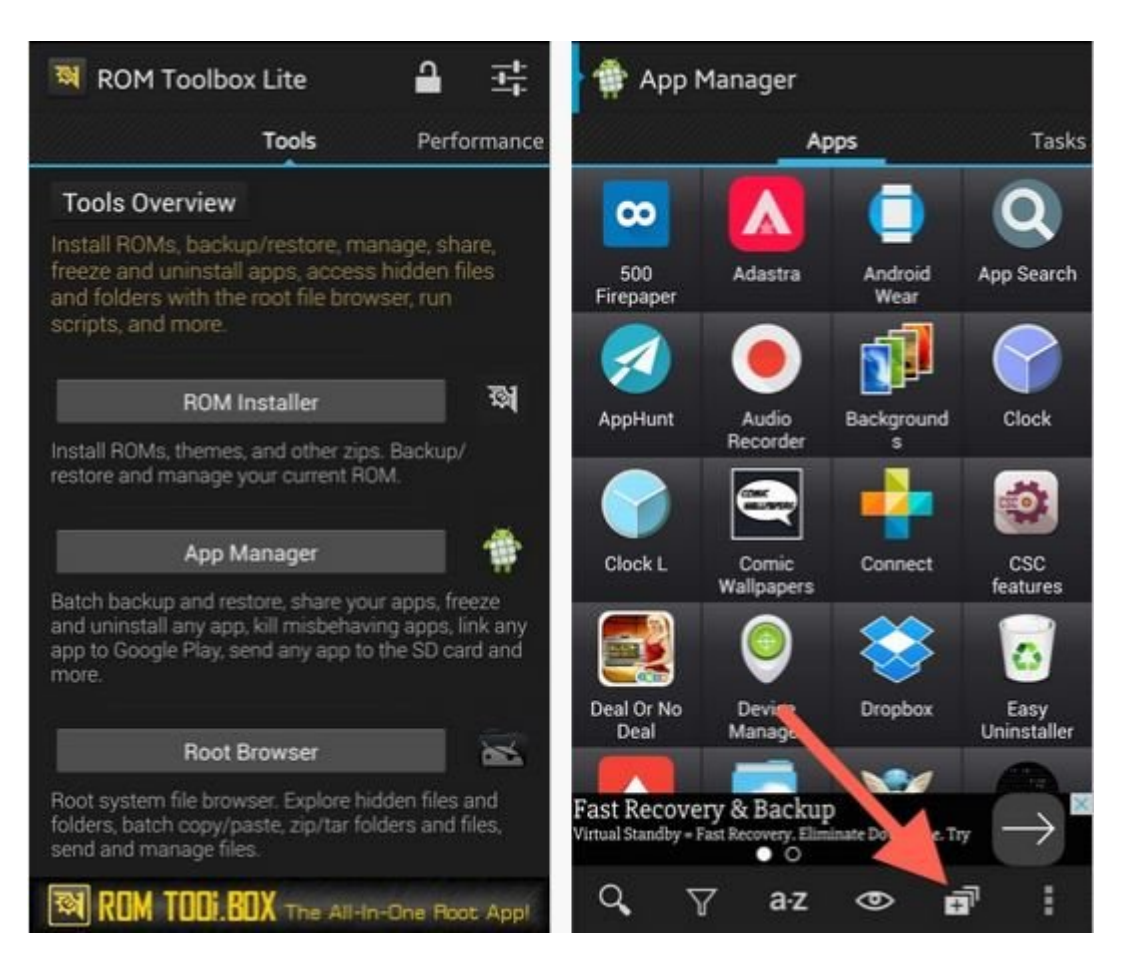

#### ایا این که انتخابات کانتخاب این اسط از کانتخاب کردید تا با این انتخابات که شود با این انتخاب این شود. ناکسان خوب در خو <u>מספם ספרם ספרם ספרם כום כום כמבות בותם המם כום ה</u>שם השם השם המספר המספר.

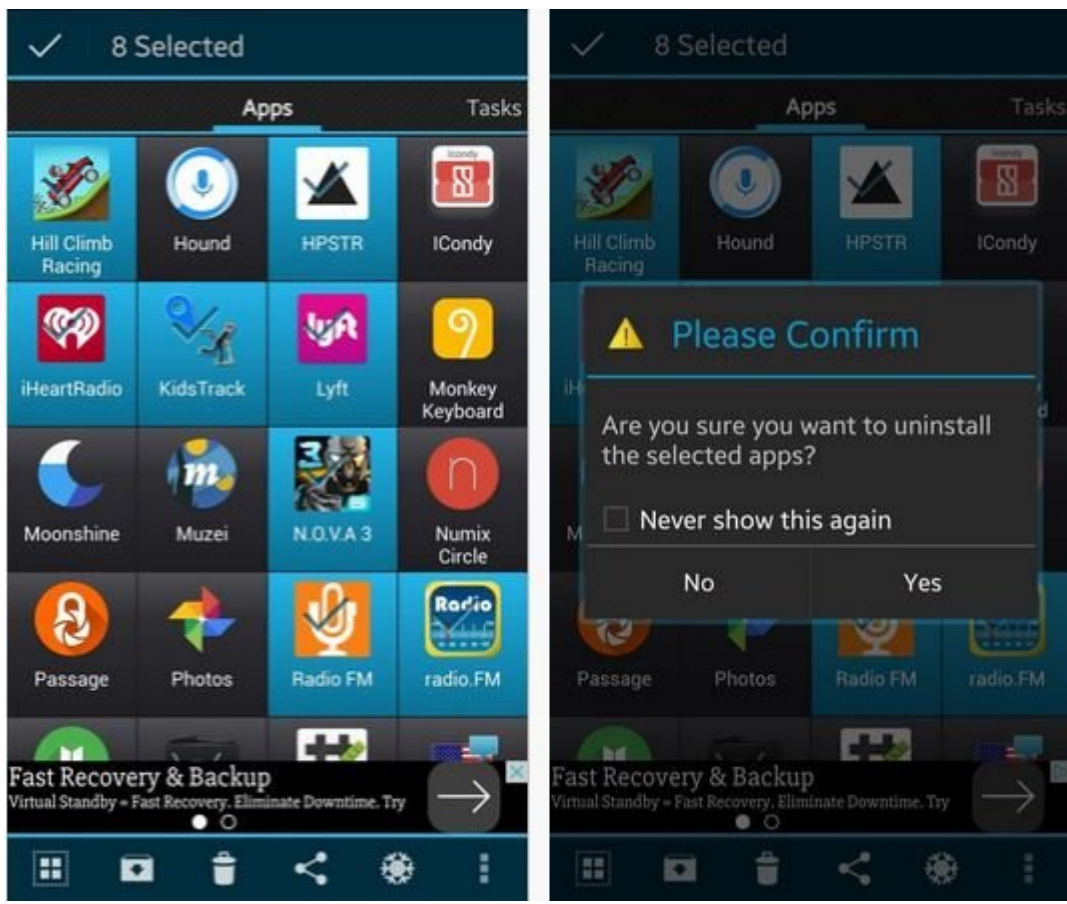

مولفه only-root هنگامی که با اپهای سیستمی سر و کار دارید بدرد میخورد. اگر فهرست اپها را بیشتر به

## پایین اسکرول کانی با پایین با پسرمین کنید، تعداد اسکرول اپن از سیستمی کنید. اینهای سیستمی هستند. اینهای سیستمی درست مثلات مثلات مثلات من المورد و من از آنها من همزمان از آنها میتوان و حذف انتخاب و حذف الله عنوان کنید، یا آ "freeze "کنید که اساسا به معنای غیرفعال کردن اپها است.

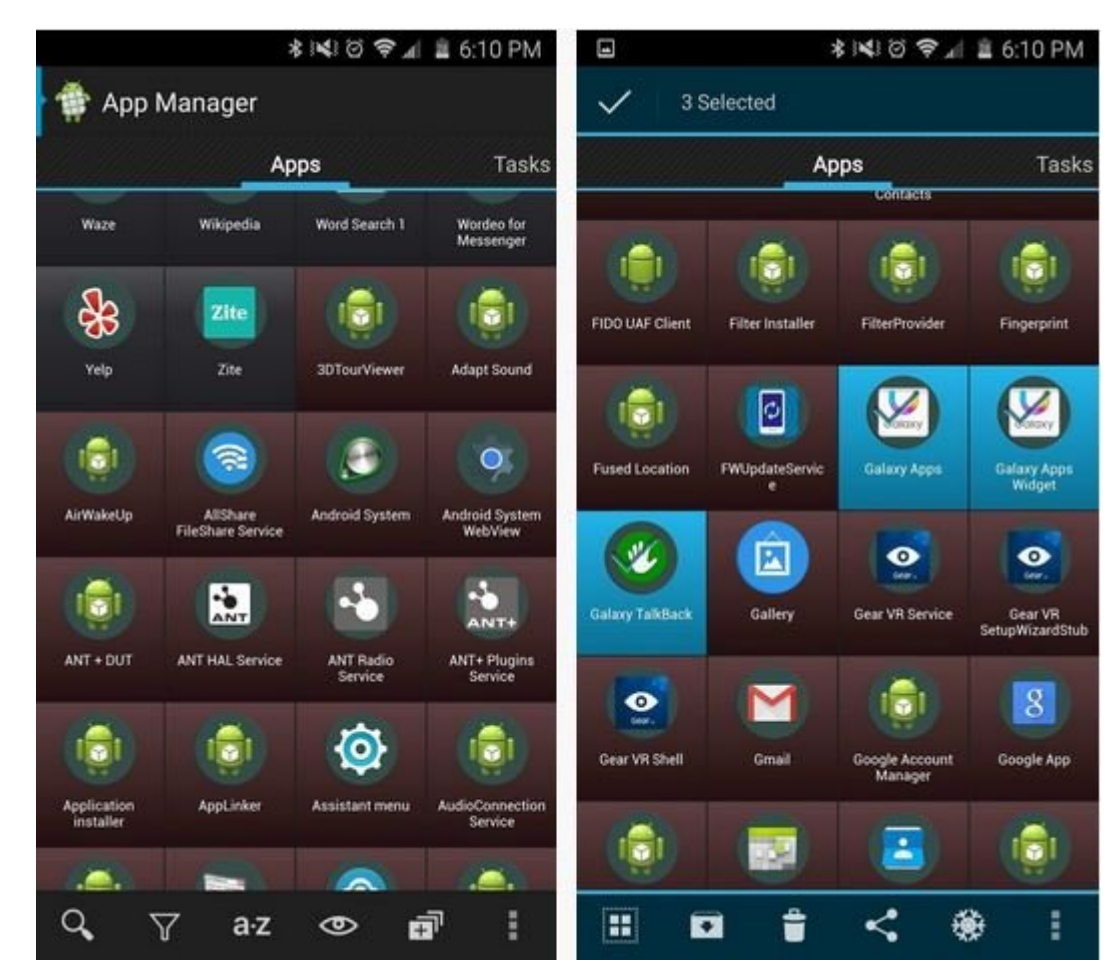

## صاحبات שליטייטים כום ליטים ליטיים כום ליטיים ליטיינים ליטיים ליטיינים ליטיינים המלחמים ליטי ליטיינים.

## همان! סבום מסם מסבו מם מסם מסבו משמשונים המספה.

**نویسنده:**  [حسین آقاجانی](https://www.shabakeh-mag.com/person/%D8%AD%D8%B3%DB%8C%D9%86-%D8%A2%D9%82%D8%A7%D8%AC%D8%A7%D9%86%DB%8C) **منبع:**  [wonderhowto](http://android.wonderhowto.com/how-to/delete-android-apps-ultimate-guide-uninstalling-any-app-your-device-0162613/) **دسته بندی:**  [شاهراه اطلاعات](https://www.shabakeh-mag.com/information-feature) **تاریخ انتشار:**  23:44 - 14/04/1394 **برچسب:**  [حذف اپهای آندروید](https://www.shabakeh-mag.com/tag/%D8%AD%D8%B0%D9%81-%D8%A7%D9%BE%E2%80%8C%D9%87%D8%A7%DB%8C-%D8%A2%D9%86%D8%AF%D8%B1%D9%88%DB%8C%D8%AF-0) - [آندروید](https://www.shabakeh-mag.com/tag/%D8%A2%D9%86%D8%AF%D8%B1%D9%88%DB%8C%D8%AF)

**https://www.shabakeh-mag.com/information-feature/931:0000 00000**